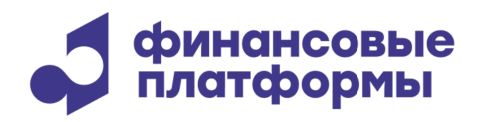

www.finplatforms.ru

# **Описание функциональных характеристик программного обеспечения «Терминал участника торгов на МБ – Валютный рынок»**

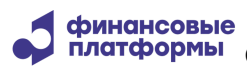

Описание функциональных характеристик программного обеспечения «Терминал участника торгов на МБ – Валютный рынок

»

## Содержание

\_\_\_\_\_\_\_\_\_\_\_\_\_\_\_\_\_\_\_\_\_\_\_\_\_\_\_\_\_\_\_\_\_\_\_\_\_\_\_\_\_\_\_\_\_\_\_\_\_\_\_\_\_\_\_\_\_\_\_\_\_\_\_\_\_\_\_\_\_\_\_\_\_\_\_\_\_\_\_\_\_\_\_

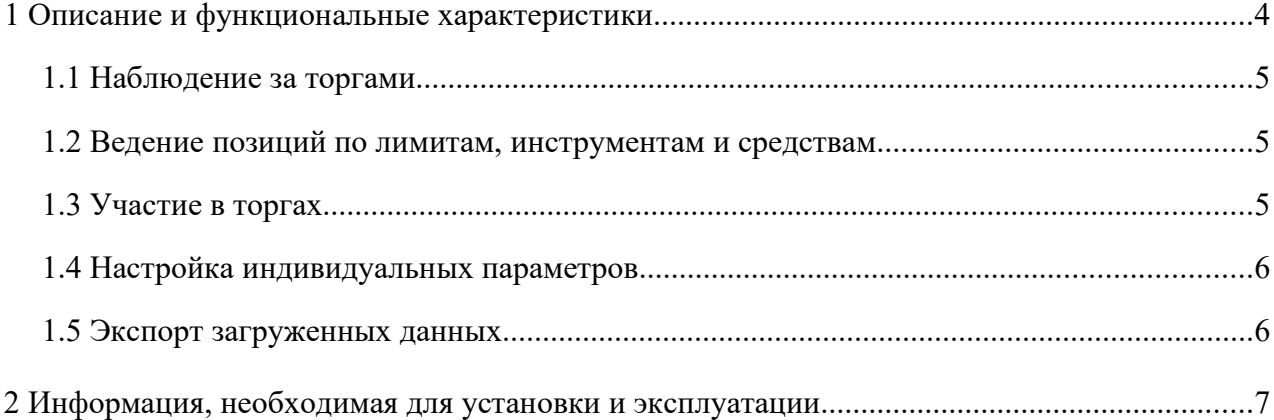

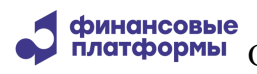

»

финансовые<br>платформы Описание функциональных характеристик программного обеспечения «Терминал участника торгов на МБ – Валютный рынок

Настоящий документ описывает функциональные характеристики программного обеспечения (далее – ПО) «Терминал участника торгов на МБ – Валютный рынок», а также содержит информацию, необходимую для его эксплуатации. Раздел «Описание и функциональные характеристики» содержит сведения о назначении ПО и его функциональных возможностях.

\_\_\_\_\_\_\_\_\_\_\_\_\_\_\_\_\_\_\_\_\_\_\_\_\_\_\_\_\_\_\_\_\_\_\_\_\_\_\_\_\_\_\_\_\_\_\_\_\_\_\_\_\_\_\_\_\_\_\_\_\_\_\_\_\_\_\_\_\_\_\_\_\_\_\_\_\_\_\_\_\_\_\_

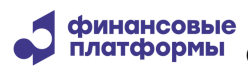

 $\lambda$ 

платформы Описание функциональных характеристик программного обеспечения «Терминал участника торгов на МБ - Валютный рынок

#### 1 Описание и функциональные характеристики

Программное обеспечение «Терминал участника торгов на МБ - Валютный рынок» предназначено для просмотра данных и принятия участия в торгах на валютном рынке и осуществляет выполнение следующих функций:

- наблюдение за торгами с помощью таблиц Финансовые Инструменты и стаканов котировок;
- ведение позиций по лимитам, инструментам и средствам;

участие в торгах;

работа с адресными заявками и отчетами по ним;

работа с пакетом транзакций;

импорт транзакций из файла;

- установка ограничений на отправку транзакций;
- задание наборов торговых счетов, кодов расчета и других параметров для режима/инструмента;
- настройка рабочего стола и параметров сессии;
- экспорт данных из Торговой Системы;
- доступна при дополнительных настройках постановка заявок с использованием алгоритма - требуется подключение к системе Алго;
- доступна при дополнительных настройках работа с активами с помощью подключения к НКЦ.

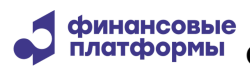

 $\mathcal{Y}$ 

**платформы** Описание функциональных характеристик программного обеспечения «Терминал участника торгов на МБ - Валютный рынок

#### 1.1 Наблюдение за торгами

Таблицы отображают информацию по инструментам режимов, выбранных при подключении к Торговой Системе. Таблицы первого уровня открываются через главное меню или пиктограммы; таблицы второго уровня доступны через контекстное меню главных таблиц. Информация обновляется согласно настройкам терминала. Также можно настроить цветовые и звуковые индикаторы определенных событий.

Из таблицы Финансовые Инструменты возможен просмотр стаканов котировок по инструменту и графическое отображение торгов в рамках одного торгового дня.

#### 1.2 Ведение позиций по лимитам, инструментам и средствам

Таблицы позиций фирм, а также обязательств и требований позволяют отслеживать состояние счетов с учетом выставленных заявок до и после процедуры клиринга. На остатки по счетам можно наложить внутренние ограничения.

Для работы с таблицами позиций используется подключение к Клиринговой системе, по умолчанию инициируемое одновременно с подключением к Торговой системе.

#### 1.3 Участие в торгах

Участник торгов направляет в систему транзакцию на ввод, изменение или снятие заявки, выставленной от его фирмы. Формы ввода/изменения/снятия заявки открываются через меню Действия или контекстное меню таблиц Финансовых Инструментов, Котировок и Заявок, и часть параметров заполняется автоматически в соответствии с активной таблицей. Правила, по которым заявки принимаются и обрабатываются Торговой системой, зависят от режима финансового инструмента и от периода торгов - его можно посмотреть в таблице Расписание

С помощью функций Работа с пакетом и Импорт заявок участник торгов может совершать операции с несколькими заявками одновременно и до некоторой степени автоматизировать процесс, использую внешние аналитические системы.

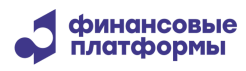

 $\rightarrow$ 

**платформы** Описание функциональных характеристик программного обеспечения «Терминал участника торгов на МБ - Валютный рынок

Результаты исполнения заявок отображаются в таблицах Заявки и Сделки.

#### 1.4 Настройка индивидуальных параметров

Диалоговое окно Настройки - Рабочий Стол позволяет сохранить актуальное расположение и вид таблиц, восстановить ранее сохраненный стол или загрузить настройки из файла.

В диалоговом окне Сеанс – Параметры собраны опции подключения и логирования, настройки загрузки и правила отображения информации. Также через меню Сеанс-Рабочие наборы можно выделить наборы используемых Торговых счетов, Клиентов и других конфигурационных данных из соответствующего множества данных, имеющихся в Торговой Системе.

В диалоговом окне Действия - Контроль объема заявок устанавливаются жесткие и мягкие ограничения на параметры отправляемых транзакций.

### 1.5 Экспорт загруженных данных

Полученные из Торговой и Клиринговой систем данные в пределах одного торгового дня могут быть экспортированы как в моменте, так и по заранее настроенному алгоритму. Экспорт может быть инициирован по времени или при потере соединения с Торговой системой. Данные выгружаются с учетом форматирования и фильтрации или в полном объеме в зависимости от настроек терминала.

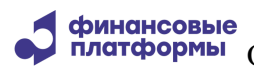

»

финансовые<br>платформы Описание функциональных характеристик программного обеспечения «Терминал участника торгов на МБ – Валютный рынок

#### **2 Информация, необходимая для установки и эксплуатации**

\_\_\_\_\_\_\_\_\_\_\_\_\_\_\_\_\_\_\_\_\_\_\_\_\_\_\_\_\_\_\_\_\_\_\_\_\_\_\_\_\_\_\_\_\_\_\_\_\_\_\_\_\_\_\_\_\_\_\_\_\_\_\_\_\_\_\_\_\_\_\_\_\_\_\_\_\_\_\_\_\_\_\_

Информация, необходимая для установки и эксплуатации ПО «Терминал участника торгов на МБ – Валютный рынок», изложена в документе «TWС - Инструкция по эксплуатации».